# Pascal Модуль GraphABC

Лекция №10

1

#### **Подключение дополнительных библиотек**

Для работы в графическом режиме необходимо подключение модуля **GraphABC.** Первой инструкцией программы должна быть инструкция **uses GraphABC;**

# **Графический режим**

Графический экран PasсalABC (по умолчанию) **содержит 640 точек по горизонтали и 400 точек по вертикали.**

640 точек

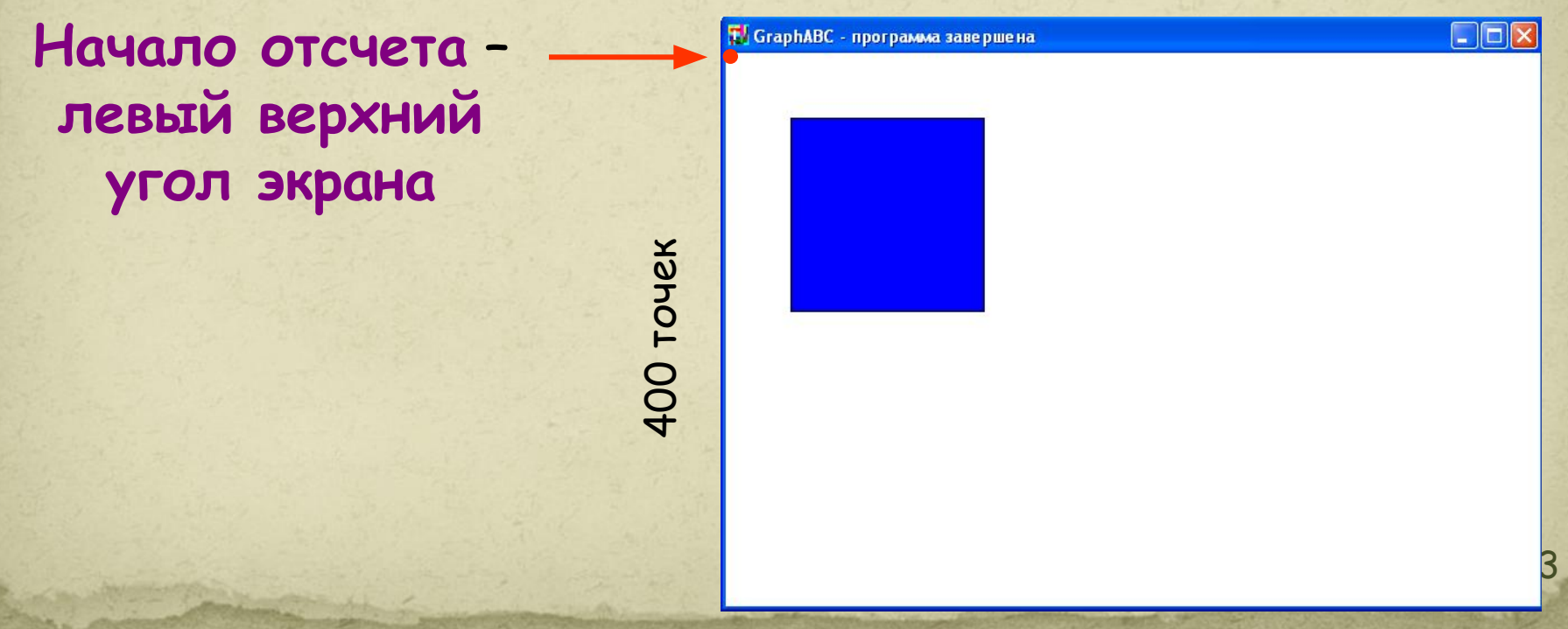

# **Управление экраном**

# SetWindowWidth(w) Устанавливает ширину графического окна;

4

# **SetWindowHeight(h) - Устанавливает высоту графического окна;**

# **Очистка графического окна**

**ClearWindow; - очищает графическое окно белым цветом.**

# **ClearWindow(color); - очищает графическое**

**окно указанным цветом.**

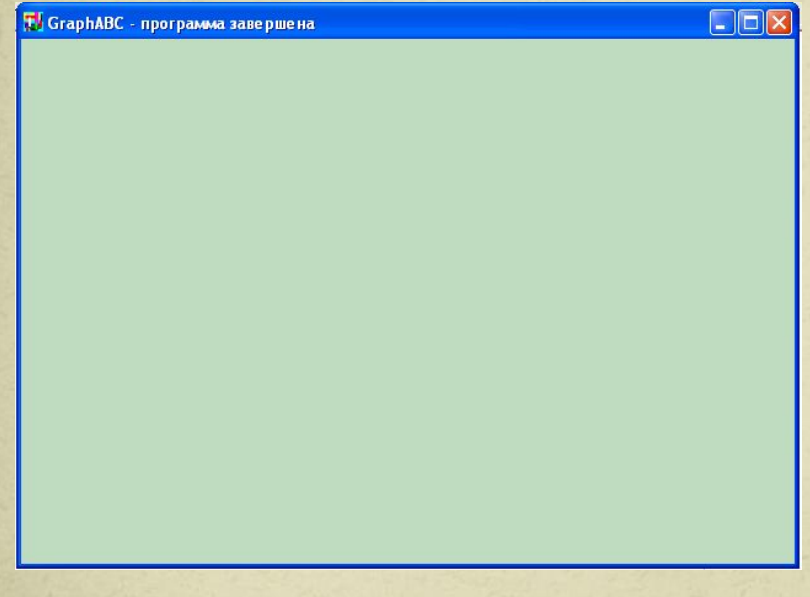

**Цвет зеленых денег**

program clear; uses GraphABC; begin ClearWindow; ClearWindow (clMoneyGreen); end.

# **Графические примитивы 1. Точка**

6

- **2. Линия**
- **3. Прямоугольник**
- **4. Окружность**
- **5. Эллипс**
- **6. Сектор**
- **7. Дуга**

### **Точка**

### **SetPixel(x,y,color) - Закрашивает один пиксел с координатами (x,y) цветом color**

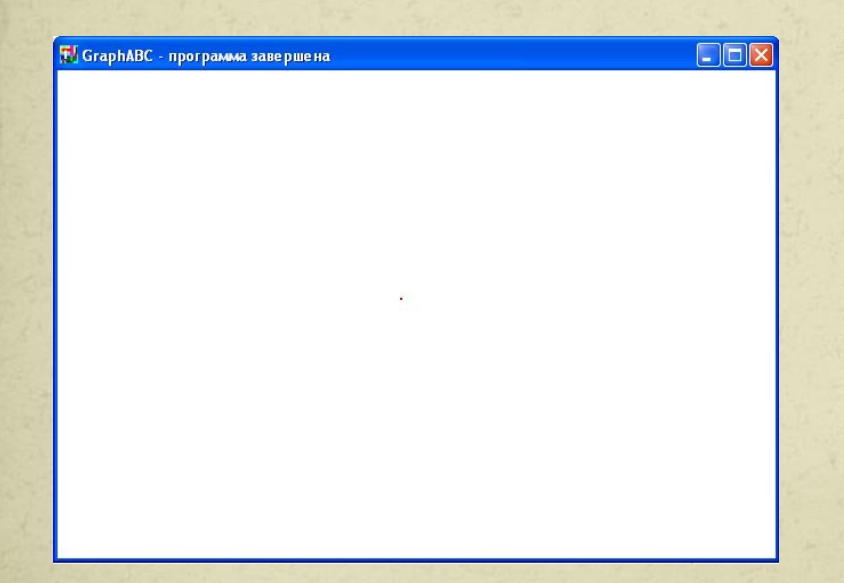

program tochka; uses GraphABC; begin SetPixel(300,200,clred); end.

7

# **Линии**

**LineTo(x,y) - рисует отрезок от текущего положения пера до точки (x,y); координаты пера при этом также становятся равными (x,y).**

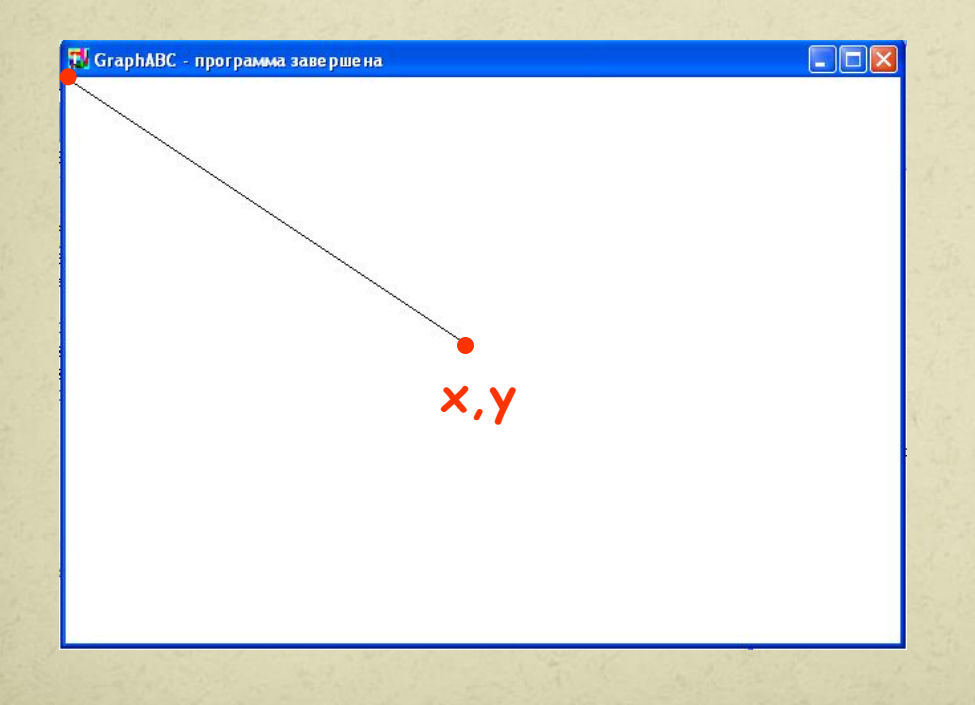

Program liniay; uses GraphABC; begin LineTo(300,200); end.

# **Линии**

### **Line(x1,y1,x2,y2) - рисует отрезок с началом в точке (x1,y1) и концом в точке (x2,y2).**

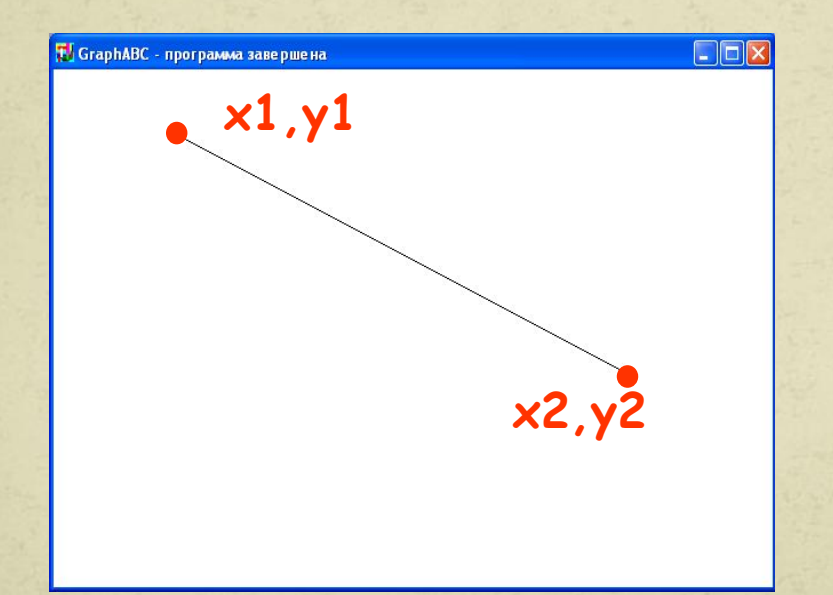

Program liniay; uses GraphABC; begin line(100,50,500,250); end.

# **Используемые цвета**

**clBlack – черный clPurple – фиолетовый clWhite – белый clMaroon – темно-красный clRed – красный clNavy – темно-синий clGreen – зеленый clBrown – коричневый clBlue – синий clSkyBlue – голубой clYellow – желтый clCream – кремовый**

**clAqua – бирюзовый clOlive – оливковый clFuchsia – сиреневый clTeal – сине-зеленый clGray – темно-серый clLime – ярко-зеленый clMoneyGreen – цвет зеленых денег clLtGray – светло-серый clDkGray – темно-серый clMedGray – серый clSilver – серебряный** 

10 Random(16777215) – случайный цвет из всей палитры цветов Паскаля

# **Цвет линии**

## **SetPenColor(color) - устанавливает цвет пера, задаваемый параметром color**.

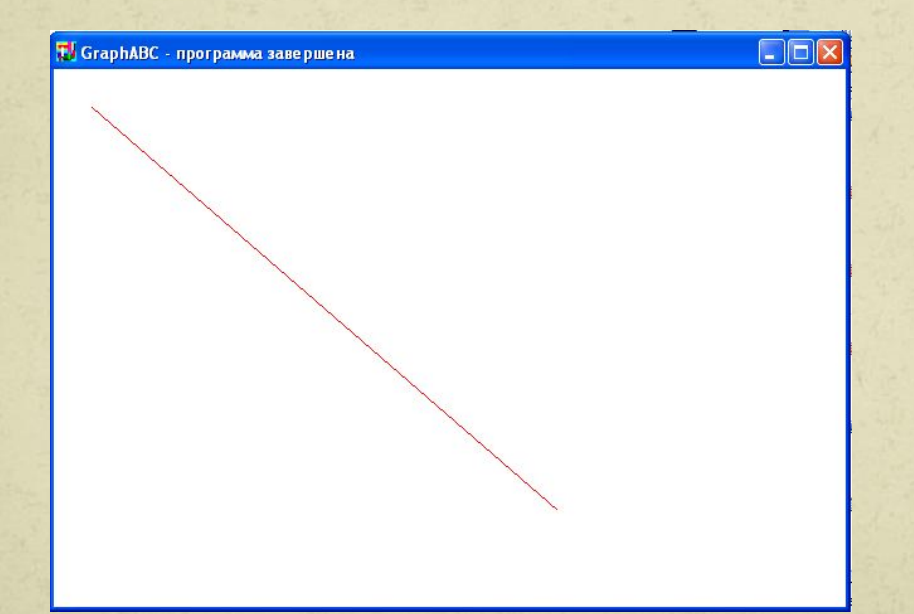

Program liniay; uses GraphABC; begin setpencolor(clred); line(30,30,400,350); end.

# **Пунктирная линия SetPenStyle(<номер от 1 до 6>); устанавливает стиль пера, задаваемый номером.**

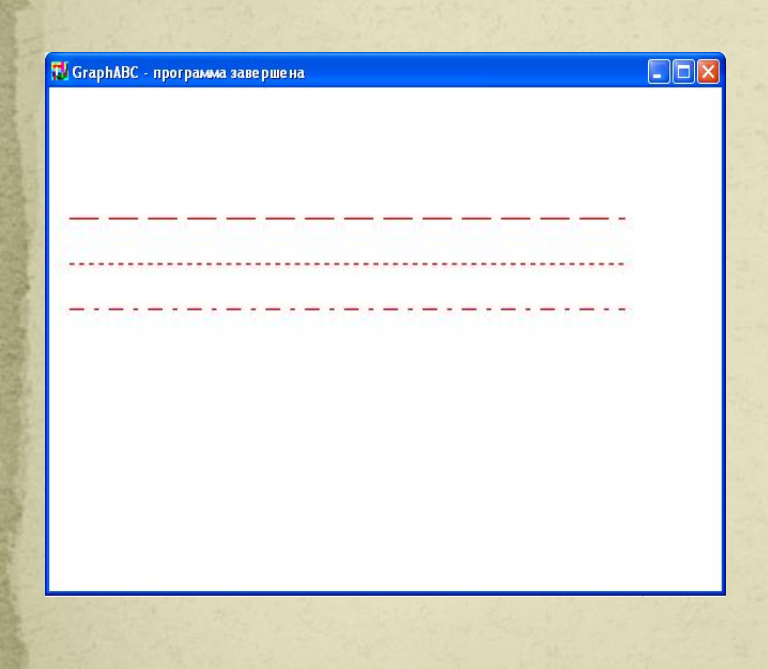

program prim; uses GraphABC; begin Setpencolor(clred); SetPenStyle(1); {1 - длинный штрих} Line(10,100,350,100); SetPenStyle(2); {2 - короткий штрих} Line(10,125,350,125); SetPenStyle(3); {3 - штрих-пунктир} Line(10,150,350,150); end.

### **Толщина линии**

### **SetPenWidth(n) - устанавливает ширину (толщину) пера, равную n пикселям.**

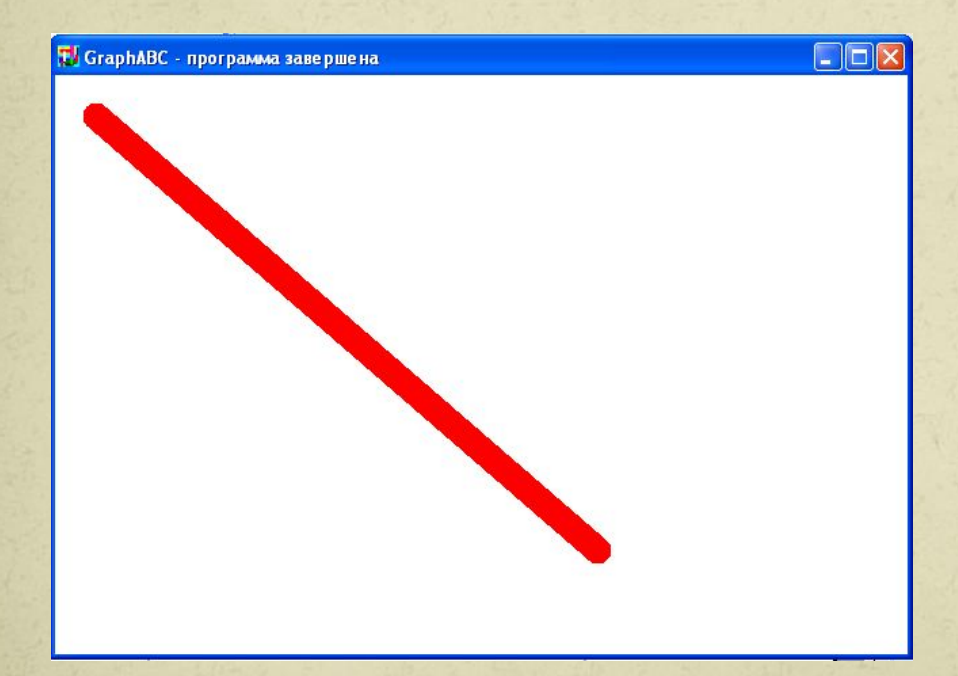

Program liniay; uses GraphABC; begin setpenwidth(20); setpencolor(clred); line(30,30,400,350); end.

### **Треугольник**

# **Рисуется процедурами Line(x1,y1,x2,y2); LineTo(x,y);**

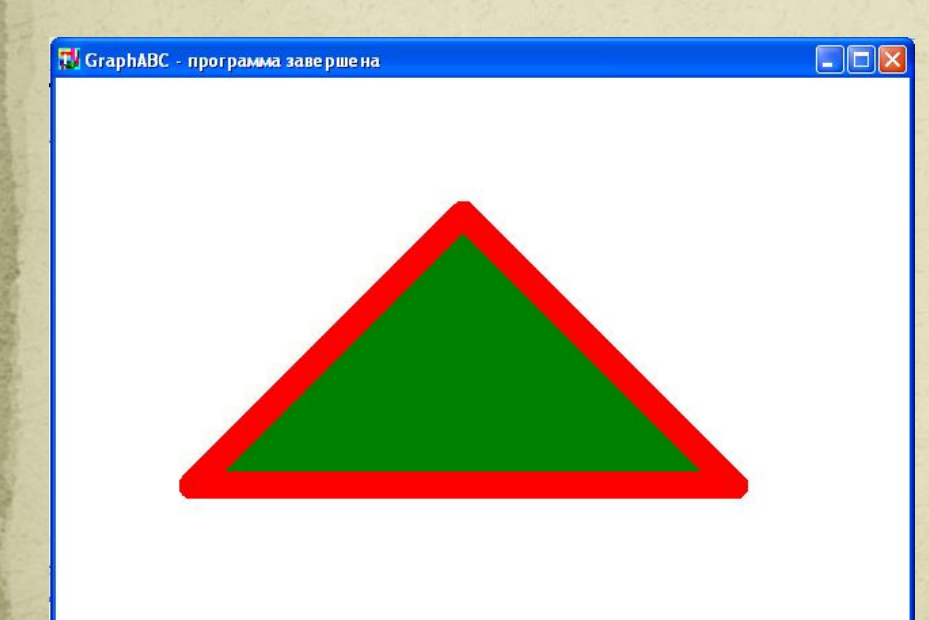

14 Program treugolnik; uses GraphABC; begin setpenwidth(20); setpencolor(clred); line(300,100,500,300); lineto(100,300); lineto(300,100); floodfill(300,200,clgreen); end.

# **Прямоугольник**

**Rectangle(x1,y1,x2,y2) - рисует прямоугольник, заданный координатами противоположных вершин (x1,y1) и (x2,y2**).

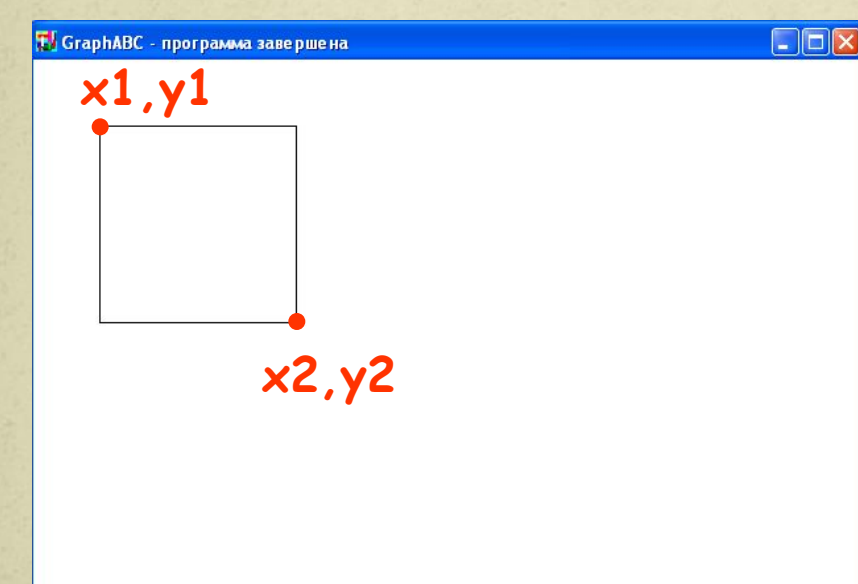

Program pryamougolnik; uses GraphABC; begin Rectangle(50,50,200,200); end.

#### **Заливка цветом**

**FloodFill(x,y,color) - заливает область одного цвета цветом color, начиная с точки (x,y).** 

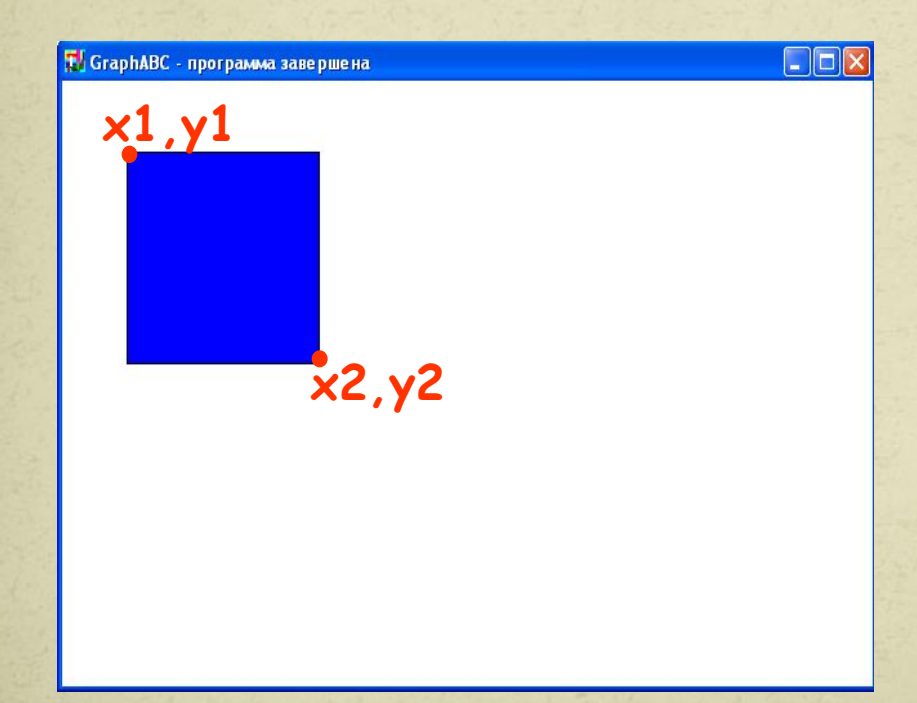

Program pryamougolnik; uses GraphABC; begin Rectangle(50,50,200,200); FloodFill(100,100,clBlue); end.

**Заливка кистью SetBrushColor(color)** - **устанавливает цвет кисти.** Заливка кистью распространяется на замкнутый контур, описание которого следует за процедурой установки цвета кисти.

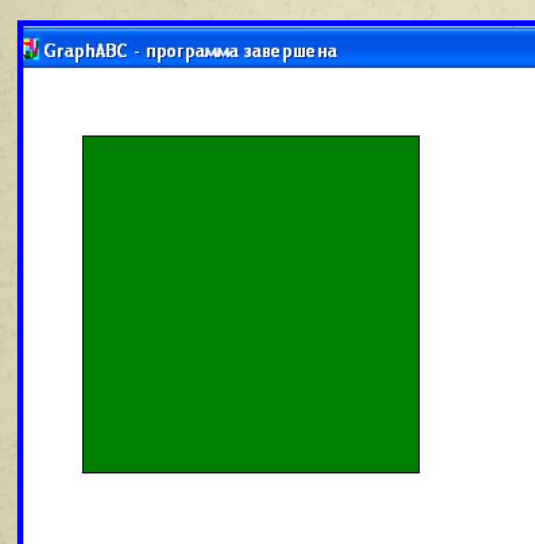

Program zalivka\_kist; uses GraphABC; Begin SetBrushColor(clGreen); Rectangle(50,50,300,300); end.

# **Заливка кистью**

#### **SetBrushStyle(номер от 0 до 7 или название)** -

**устанавливает стиль кисти, задаваемый номером или символической константой.** 

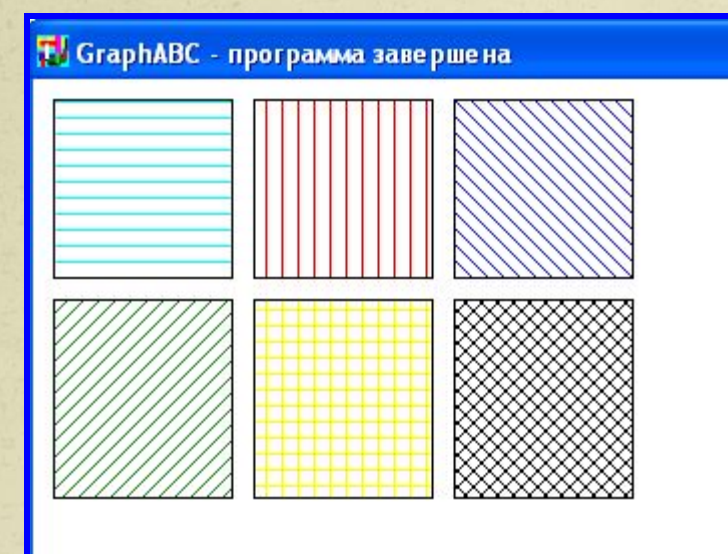

**По умолчанию**  задается стиль 0 **сплошная заливка цветом.**

**Program p12\_zalivka; uses GraphABC; Begin SetBrushColor(clAqua); SetBrushStyle(1); Rectangle(10,10,100,100); SetBrushColor(clRed); SetBrushStyle(2); Rectangle(110,10,200,100); SetBrushColor(clBlue); SetBrushStyle(3); Rectangle(210,10,300,100); SetBrushColor(clGreen); SetBrushStyle(4); Rectangle(10,110,100,210); SetBrushColor(clYellow); SetBrushStyle(5); Rectangle(110,110,200,210); SetBrushColor(clBlack); SetBrushStyle(6); Rectangle(210,110,300,210); end.**

# **Заливка кистью**

**SetBrushPicture**('fname') **устанавливает в качестве образца для закраски кистью образец, хранящийся в файле fname,** при этом текущий цвет кисти при закраске игнорируется.

**T.** GraphABC - программа завершена

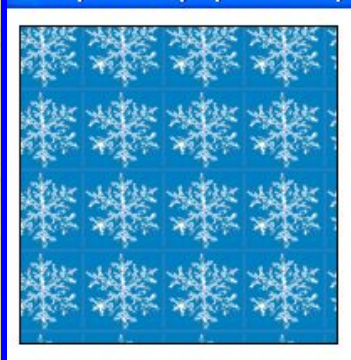

GraphABC - программа заверше

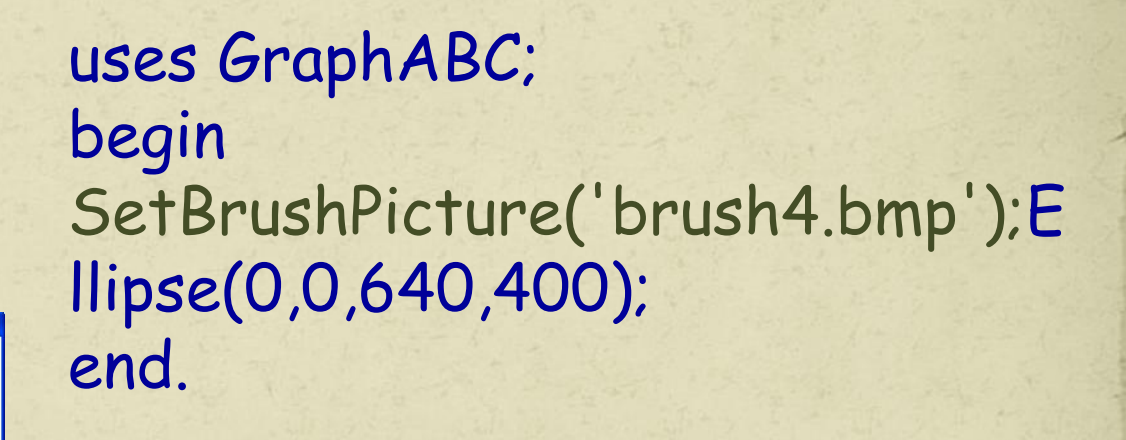

# **Цвет и толщина контура Задаются процедурами SetPenWidth(w); SetPenColor(color);**

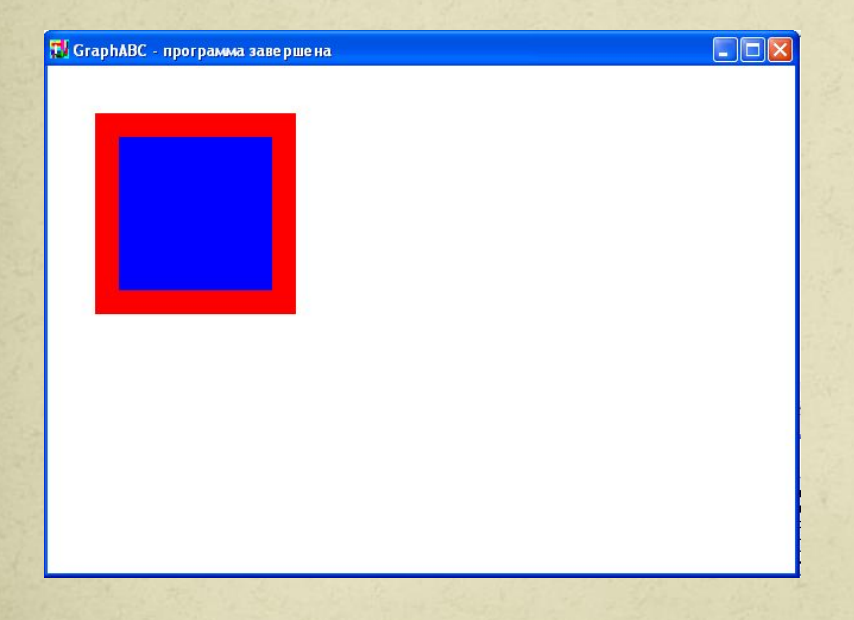

Program pryamougolnik; uses GraphABC; begin SetPenColor(clred); SetPenWidth(20); Rectangle(50,50,200,200); FloodFill(100,100,clBlue); end.

# **Окружность**

**Circle(x,y,r)** - **рисует окружность с центром в точке (x,y) и радиусом r**.

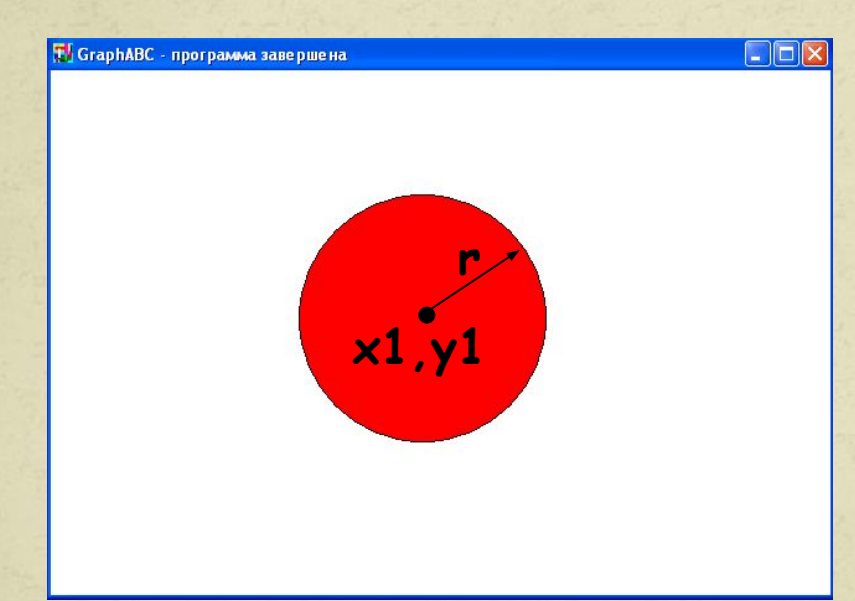

Program circle; uses GraphABC; begin Circle(500,200,100); FloodFill(500,200,clred); end.

# **Эллипс**

**Ellipse(x1,y1,x2,y2) - рисует эллипс, заданный своим описанным прямоугольником с координатами противоположных вершин (x1,y1) и (x2,y2).**

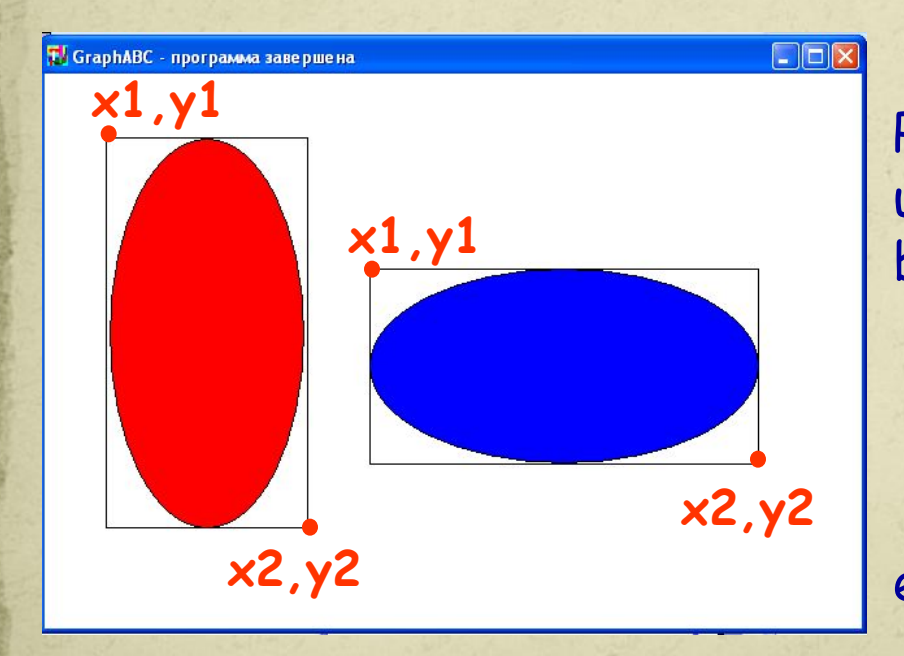

Program oval; uses GraphABC; begin Ellipse(50,50,200,350); FloodFill(50+100,50+100,clred); Ellipse(250,150,550,300); FloodFill(250+100,150+100,clBlue); end.

**Дуга окружности Arc(x,y,r,a1,a2) - Рисует дугу окружности с центром в точке (x,y) и радиусом r, заключенной между двумя лучами, образующими углы a1 и a2 с осью OX (a1 и a2 – вещественные, задаются в градусах и отсчитываются против часовой стрелки).**

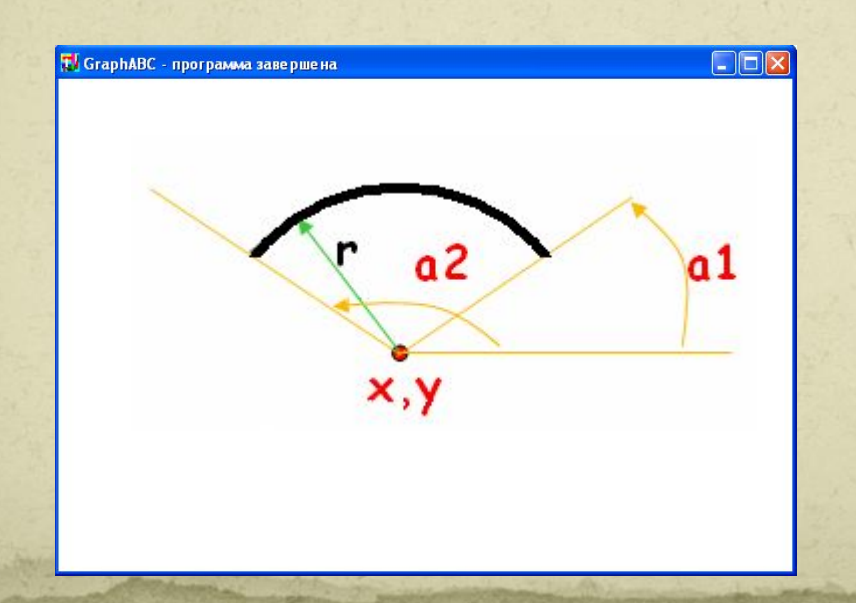

23 Program duga; uses GraphABC; Begin SetPenWidth(10); Arc(300,250,150,45,135); end.

# **Сектор**

**Pie(x,y,r,a1,a2) - рисует сектор окружности, ограниченный дугой (параметры**  процедуры имеют тот же смысл, что и **процедуре Arc).**

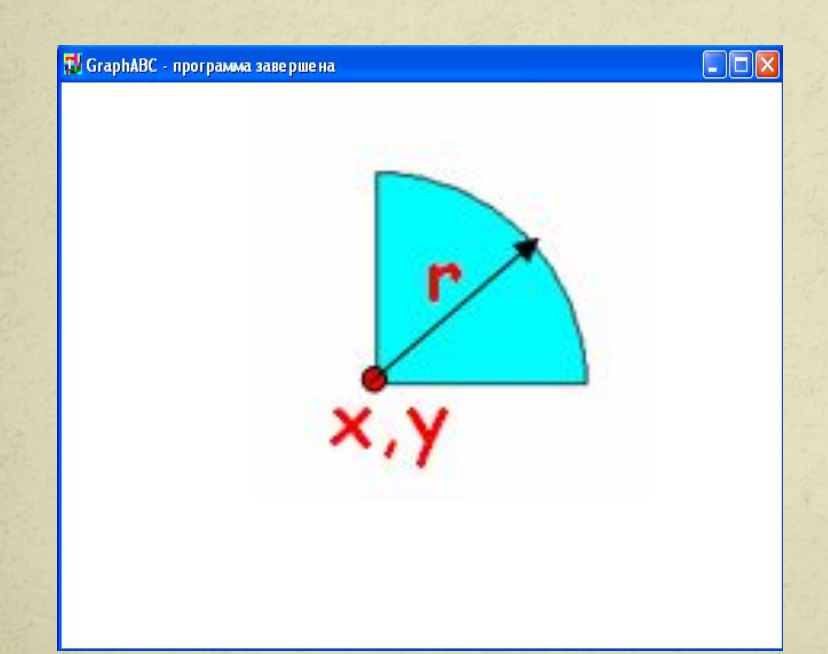

Program sector; uses GraphABC; begin Pie(300,200,100,0,90); FloodFill(300+10,200-10,clAqua); end.

**Вывод текста в графическое окно TextOut(x,y,'строка'); - выводит строку текста в позицию (x,y) (точка (x,y) задает верхний левый угол прямоугольника, который будет содержать текст).**

GraphABC - программа завершена

Квадрат

Program text; uses GraphABC; begin TextOut(100,30,'Квадрат'); Rectangle(50,50,200,200); FloodFill(55,55,clBlue); end.

# **Действия со шрифтом**

**SetFontName('name')**- устанавливает наименование шрифта. **SetFontColor(color**) - устанавливает цвет шрифта. **SetFontSize(sz)** - устанавливает размер шрифта в пунктах. **SetFontStyle(fs)** - устанавливает стиль шрифта.

# **Название шрифта**

**По умолчанию установлен шрифт, имеющий наименование MS Sans Serif. Наиболее распространенные шрифты – это Times, Arial и Courier New. Наименование шрифта можно набирать без учета регистра.** 

**Пример: SetFontName('Times');**

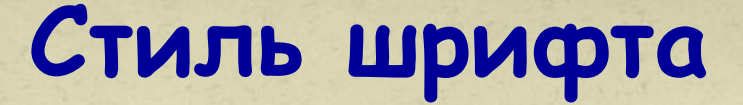

Задается именованными константами:

fsNormal – обычный; fsBold – жирный; fsItalic – наклонный; fsBoldItalic – жирный наклонный; fsUnderline – подчеркнутый; fsBoldUnderline – жирный подчеркнутый; fsItalicUnderline – наклонный подчеркнутый; fsBoldItalicUnderline – жирный наклонный подчеркнутый.

#### Например,

Program text; uses GraphABC; Begin обычный  **SetFontName('Arial');** SetFontSize(20); жирный SetFontColor(clRed); TextOut(10,10,'обычный'); SetFontStyle(fsItalic); SetFontColor(clBlue); TextOut(10,50,'наклонный'); SetFontStyle(fsBold); SetFontColor(Random(16777215)); TextOut(10,90,'жирный'); SetFontStyle(fsUnderline); SetFontColor(Random(16777215)); TextOut(10,130,'подчеркнутый'); SetFontStyle(fsBoldItalicUnderline); SetFontColor(Random(16777215)); TextOut(10,170,'жирный, наклонный, подчеркнутый'); end.

**T GraphABC** - программа завершена наклонный подчеркнутый

жирный, наклонный, подчеркнутый

# **Используемые цвета**

**Цвет можно задавать и с помощью функции RGB(r,g,b) где r, g и b – целые числа в диапазоне от 0 до 255.** 

**Функция возвращает целое значение, являющееся кодом цвета, который содержит красную, зеленую и синюю составляющие с интенсивностями r, g и b соответственно (0 соответствует минимальной интенсивности, 255 – максимальной).**

**RGB(255,255,255) – соответствует белому цвету.**

**RGB(0,0,0) – соответствует черному цвету.**

30

#### Например,

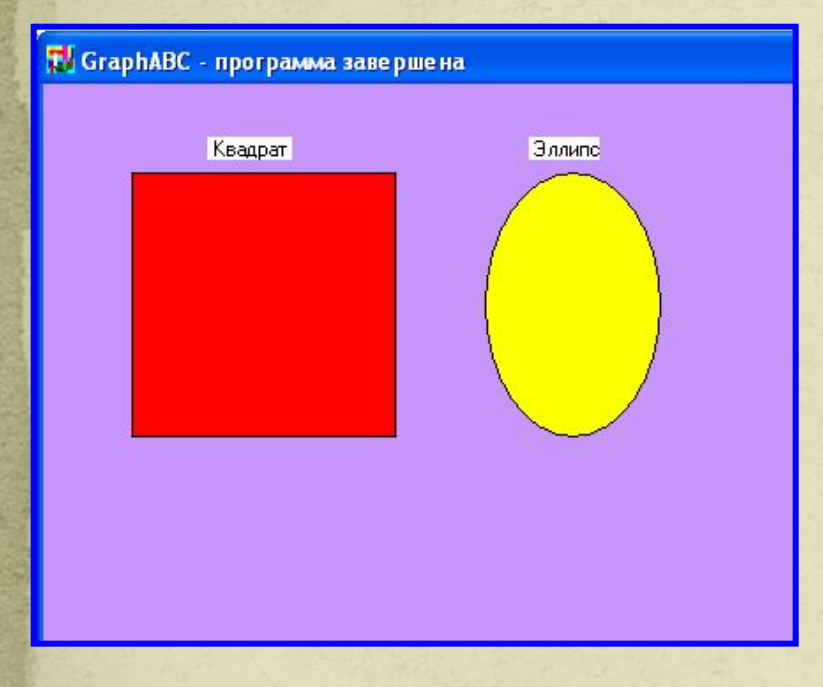

Program color; uses GraphABC; begin Clearwindow(rgb(200,150,250)); TextOut(93,30,' Квадрат '); Rectangle(50,50,200,200); FloodFill(55,55,clRed); TextOut(275,30,' Эллипс'); Ellipse(250,50,350,200); FloodFill(250+50,50+50,clYellow); end.

# **Вывод текста в графическое окно Текст можно вывести с помощью операторов Gotoxy(x,y) <sup>и</sup> Write('текст'), подключив дополнительно модульCrt.**

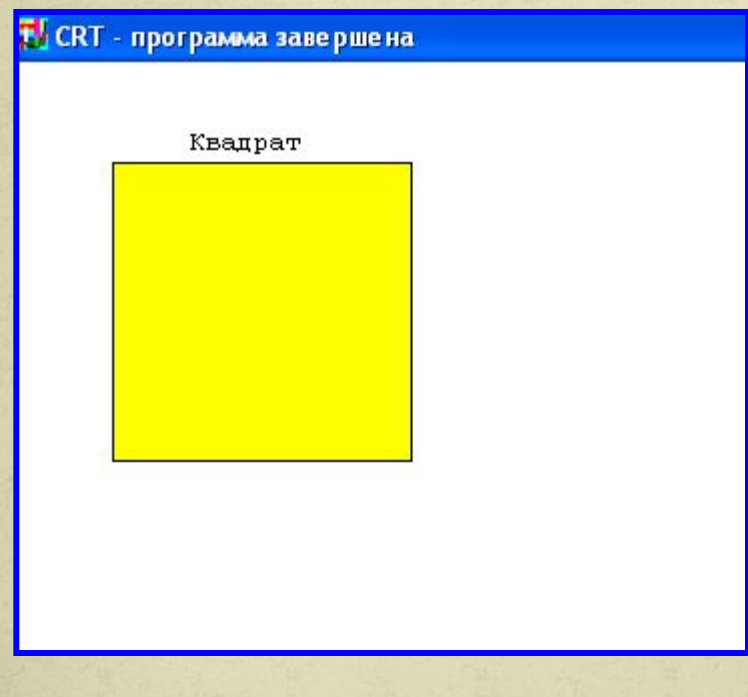

Program text2; uses Crt,GraphABC; begin clrscr; hidecursor; {скрывает текстовый курсор} gotoXY(12,3); write('Квадрат'); Rectangle(50,50,200,200); FloodFill(55,55,clYellow); end.

### **Загрузка готового рисунка**

LoadPicture(fname) **n:=LoadPicture(fname) –**

**загружает рисунок из файла с именем fname в оперативную память и возвращает описатель рисунка в целую переменную n; если файл не найден, то возникает ошибка времени выполнения.** 

**Загружать можно рисунки в формате .bmp, .jpg или .gif.**

# **Вывод рисунка в графическое окно**

# **DrawPicture(n,x,y);** Выводит рисунок с описателем n в позицию (x,y) графического окна.

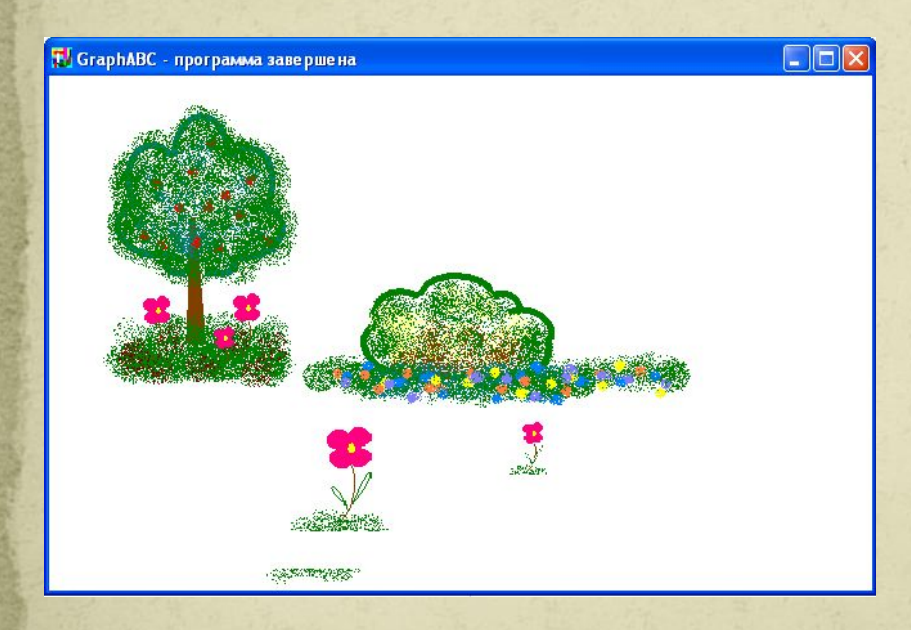

uses GraphABC; var pic: integer; begin pic:=LoadPicture('demo.bmp'); DrawPicture(pic,10,10); DestroyPicture(pic); end.

# **Сохранение созданного рисунка**

### SavePicture(n, 'fname') - **Сохраняет рисунок с описателем n в файл с именем fname. Рисунки можно сохранять в формате .bmp, .jpg или .gif.**